# **Echo Canceller (EC) Algorithm User's Guide**

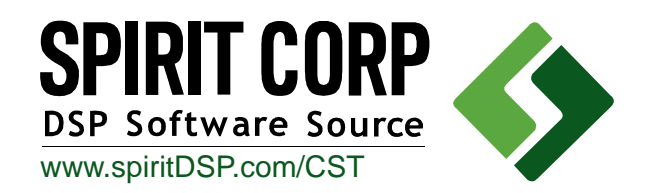

Literature Number: SPRU634 March 2003

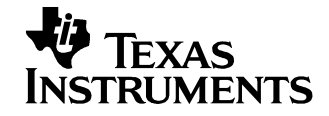

### **IMPORTANT NOTICE**

Texas Instruments Incorporated and its subsidiaries (TI) reserve the right to make corrections, modifications, enhancements, improvements, and other changes to its products and services at any time and to discontinue any product or service without notice. Customers should obtain the latest relevant information before placing orders and should verify that such information is current and complete. All products are sold subject to TI's terms and conditions of sale supplied at the time of order acknowledgment.

TI warrants performance of its hardware products to the specifications applicable at the time of sale in accordance with TI's standard warranty. Testing and other quality control techniques are used to the extent TI deems necessary to support this warranty. Except where mandated by government requirements, testing of all parameters of each product is not necessarily performed.

TI assumes no liability for applications assistance or customer product design. Customers are responsible for their products and applications using TI components. To minimize the risks associated with customer products and applications, customers should provide adequate design and operating safeguards.

TI does not warrant or represent that any license, either express or implied, is granted under any TI patent right, copyright, mask work right, or other TI intellectual property right relating to any combination, machine, or process in which TI products or services are used. Information published by TI regarding third-party products or services does not constitute a license from TI to use such products or services or a warranty or endorsement thereof. Use of such information may require a license from a third party under the patents or other intellectual property of the third party, or a license from TI under the patents or other intellectual property of TI.

Reproduction of information in TI data books or data sheets is permissible only if reproduction is without alteration and is accompanied by all associated warranties, conditions, limitations, and notices. Reproduction of this information with alteration is an unfair and deceptive business practice. TI is not responsible or liable for such altered documentation.

Resale of TI products or services with statements different from or beyond the parameters stated by TI for that product or service voids all express and any implied warranties for the associated TI product or service and is an unfair and deceptive business practice. TI is not responsible or liable for any such statements.

Mailing Address:

Texas Instruments Post Office Box 655303 Dallas, Texas 75265

Copyright 2003, Texas Instruments Incorporated

# **Preface**

# Read This First

## **About This Manual**

The following abbreviations are used in this document:

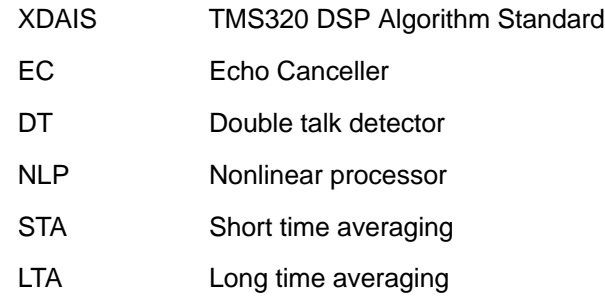

### **Related Documentation From Texas Instruments**

Using the TMS320 DSP Algorithm Standard in a Static DSP System (SPRA577)

TMS320 DSP Algorithm Standard Rules and Guidelines (SPRU352)

TMS320 DSP Algorithm Standard API Reference (SPRU360)

Technical Overview of eXpressDSP-Compliant Algorithms for DSP Software Producers (SPRA579)

The TMS320 DSP Algorithm Standard (SPRA581)

Achieving Zero Overhead with the TMS320 DSP Algorithm Standard IALG Interface (SPRA716)

### **Related Documentation**

ITU-T Recommendation G.165 (03/93). General characteristics of international telephone connections and international telephone circuits. Echo Cancellers.

ITU-T Recommendation G.168 (04/97). Digital network echo cancellers

## **Trademarks**

TMS320<sup>™</sup> is a trademark of Texas Instruments.

SPIRIT CORP<sup>™</sup> is a tradmark of Spirit Corp.

All other trademarks are the property of their respective owners.

## **Software Copyright**

CST Software Copyright © 2003, SPIRIT Technologies, Inc.

## **If You Need Assistance . . .**

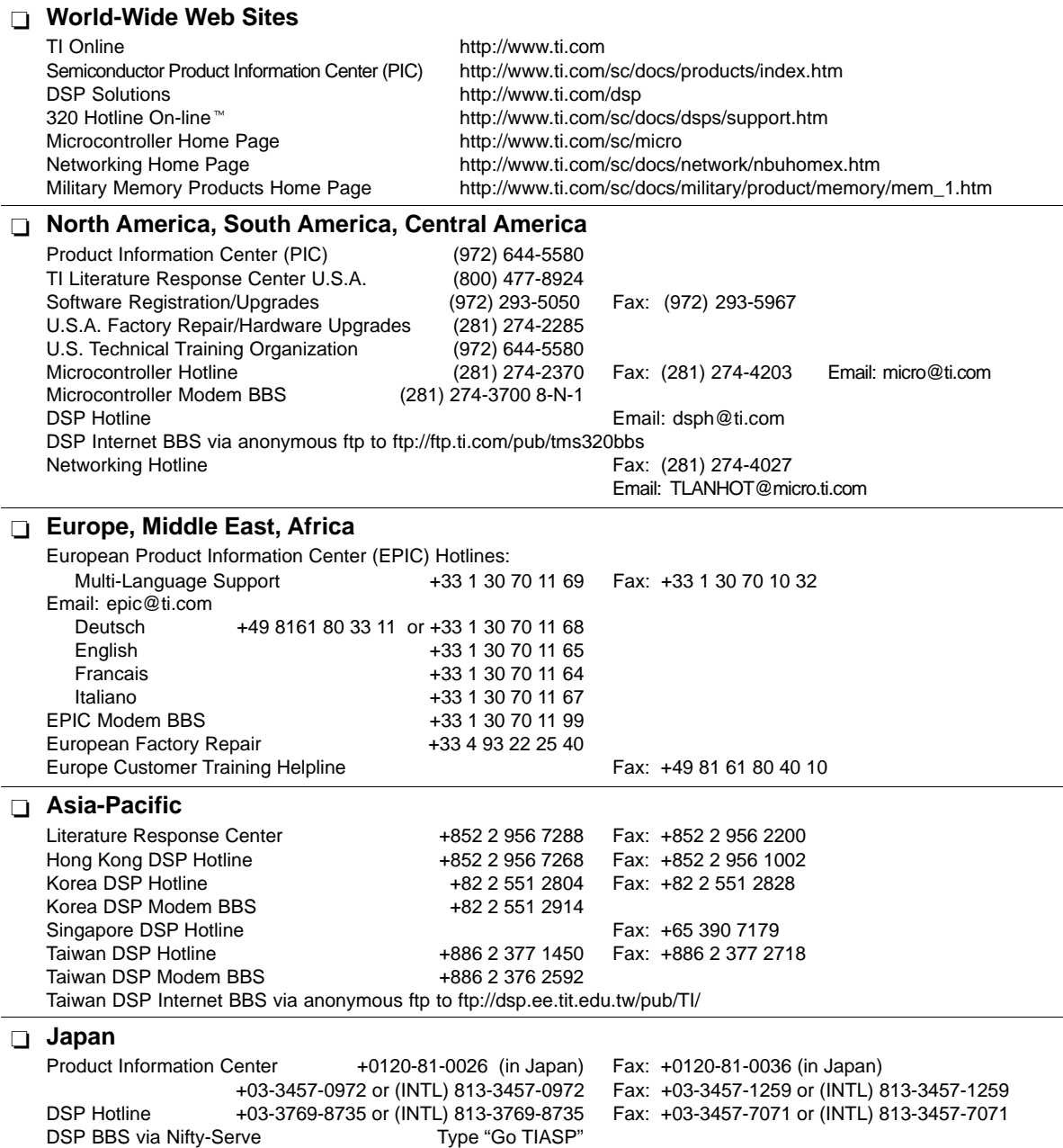

### **Documentation**

When making suggestions or reporting errors in documentation, please include the following information that is on the title page: the full title of the book, the publication date, and the literature number.

Mail: Texas Instruments Incorporated Email: dsph@ti.com Email: micro@ti.com Technical Documentation Services, MS 702 P.O. Box 1443 Houston, Texas 77251-1443

**Note:** When calling a Literature Response Center to order documentation, please specify the literature number of the book.

> For product price & availability questions, please contact your local Product Information Center, or see www.ti.com/sc/support http://www.ti.com/sc/support for details.

> For additional CST technical support, see the TI CST Home Page (www.ti.com/telephonyclientside) or the TI Semiconductor KnowledgeBase Home Page (www.ti.com/sc/knowledgebase).

> If you have any problems with the Client Side Telephony software, please, read first the list of Frequently Asked Questions at http://www.spiritDSP.com/CST.

> You can also visit this web site to obtain the latest updates of CST software & documentation.

# **Contents**

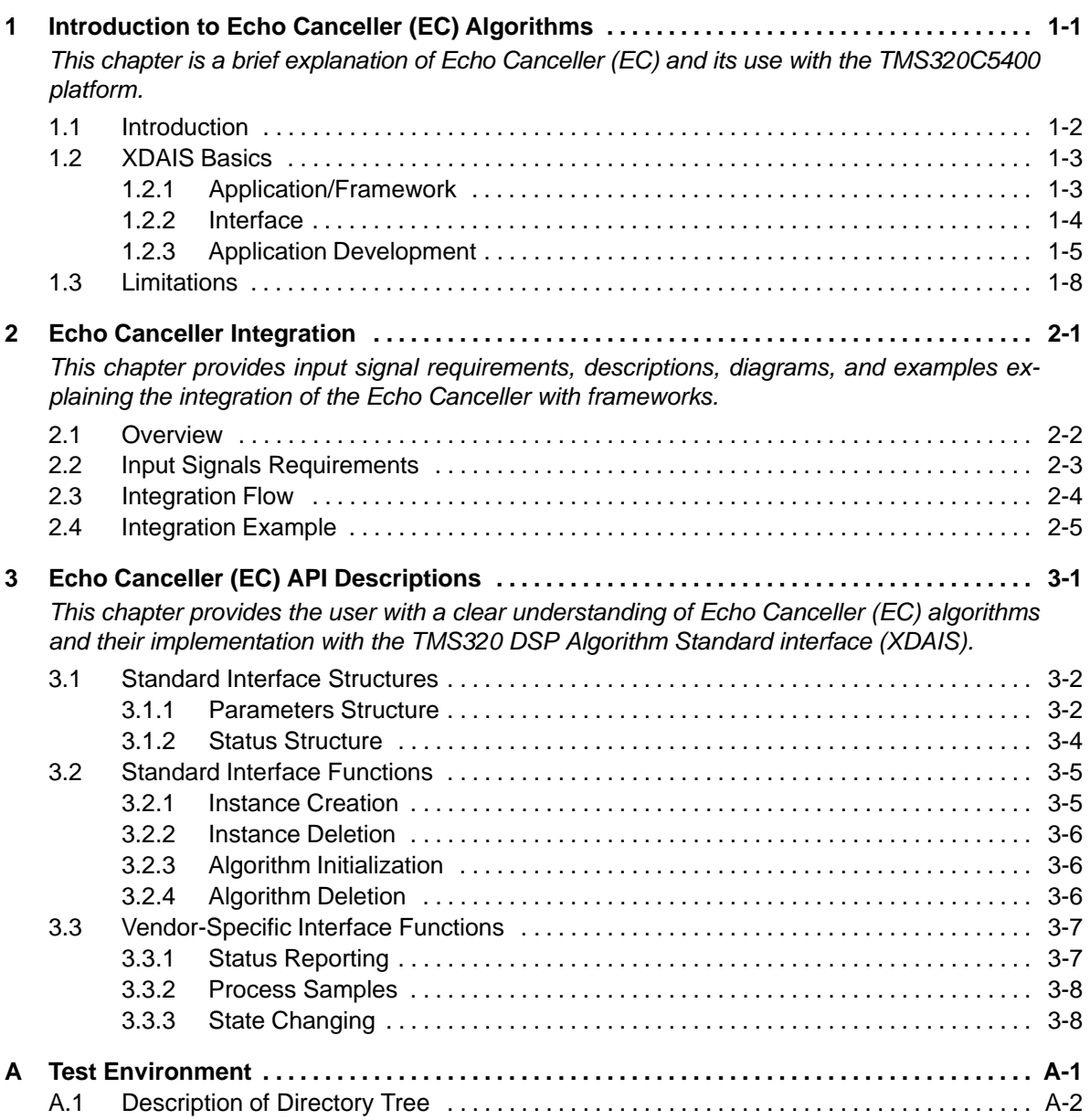

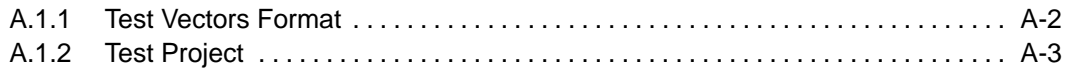

# Figures

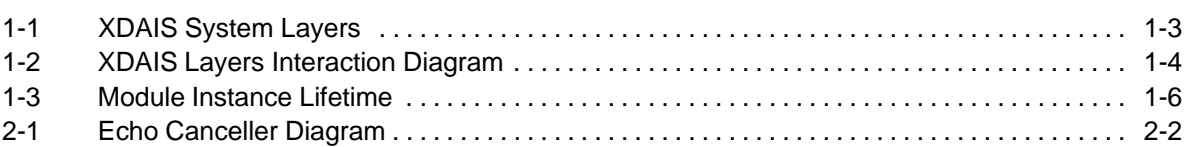

# Tables

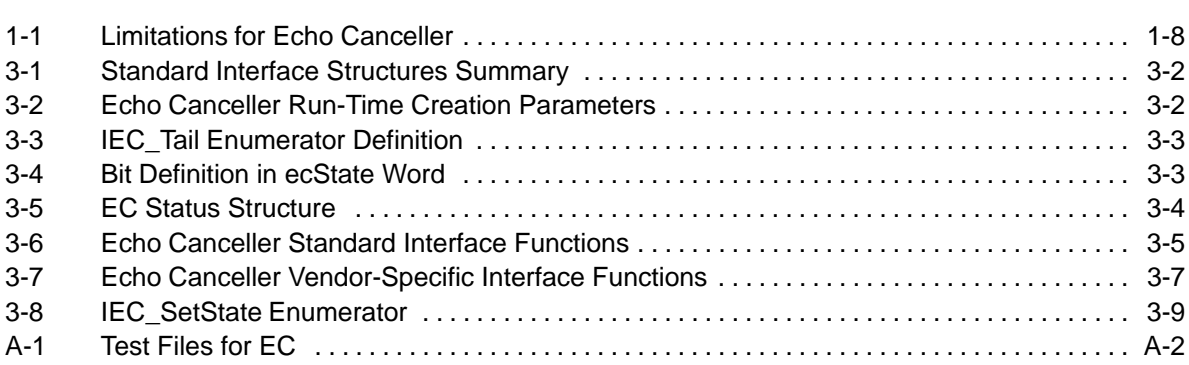

# Notes, Cautions, and Warnings

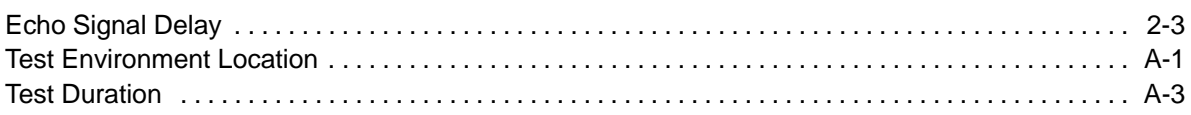

# **Chapter 1**

# <span id="page-9-0"></span>Introduction to Echo Canceller (EC) Algorithms

This chapter is a brief explanation of the Echo Canceller (EC) and its use with the TMS320C5400 platform.

For the benefit of users who are not familiar with the TMS320 DSP Algorithm Standard (XDAIS), brief descriptions of typical XDAIS terms are provided.

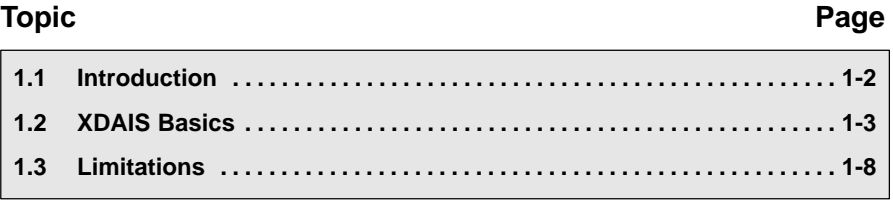

## <span id="page-10-0"></span>**1.1 Introduction**

This document describes implementation of Electric Echo Canceller developed by SPIRIT Corp. for TMS320C54xx platform, PCM-oriented version, and intended for integration into digital networks, embedded equipment, etc.

This Echo Canceller is used for cancellation of echo created by telephone hybrid, and conforms to G.165 and G.168 ITU recommendations. User can set the value of maximum echo path equal to 16, 32, or 64 ms. Input/output signal range should be within standard PCM samples range.

The SPIRIT EC software is a fully TMS320 DSP Algorithm Standard (XDAIS) compatible, reentrant code. The EC interface complies with the TMS320 DSP Algorithm Standard and can be used in multitasking environments.

The TMS320 DSP Algorithm Standard (XDAIS) provides the user with object interface simulating object-oriented principles and asserts a set of programming rules intended to facilitate integration of objects into a framework.

The following documents provide further information regarding the TMS320 DSP Algorithm Standard (XDAIS):

- □ Using the TMS320 DSP Algorithm Standard in a Static DSP System (SPRA577)
- □ TMS320 DSP Algorithm Standard Rules and Guidelines (SPRU352)
- □ TMS320 DSP Algorithm Standard API Reference (SPRU360)
- □ Technical Overview of eXpressDSP-Compliant Algorithms for DSP Software Producers (SPRA579)
- □ The TMS320 DSP Algorithm Standard (SPRA581)
- □ Achieving Zero Overhead with the TMS320 DSP Algorithm Standard IALG Interface (SPRA716)

## <span id="page-11-0"></span>**1.2 XDAIS Basics**

This section instructs the user on how to develop applications/frameworks using the algorithms developed by vendors. It explains how to call modules through a fully eXpress DSP-compliant interface.

Figure 1-1 illustrates the three main layers required in an XDAIS system:

- □ Application/Framework layer
- □ Interface layer
- □ Vendor implementation. Refer to appendix A for a detailed illustration of the interface layer.

### Figure 1-1. XDAIS System Layers

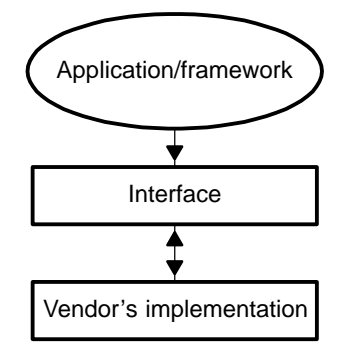

### **1.2.1 Application/Framework**

Users should develop an application in accordance with their own design specifications. However, instance creation, deletion and memory management requires using a framework. It is recommended that the customer use the XDAIS framework provided by SPIRIT Corp. in ROM.

The framework in its most basic form is defined as a combination of a memory management service, input/output device drivers, and a scheduler. For a framework to support/handle XDAIS algorithms, it must provide the framework functions that XDAIS algorithm interfaces expect to be present. XDAIS framework functions, also known as the ALG Interface, are prefixed with "ALG\_". Below is a list of framework functions that are required:

- ALG\_create for memory allocation/algorithm instance creation
- ALG\_delete for memory de-allocation/algorithm instance deletion
- ALG\_activate for algorithm instance activation
- <span id="page-12-0"></span>- ALG\_deactivate - for algorithm instance de-activation
- ALG\_init for algorithm instance initialization
- ALG\_exit for algorithm instance exit operations
- ALG\_control for algorithm instance control operations

### **1.2.2 Interface**

Figure 1-2 is a block diagram of the different XDAIS layers and how they interact with each other.

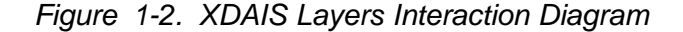

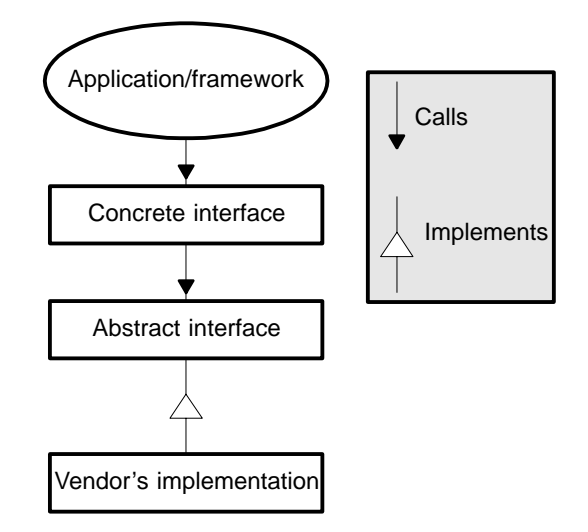

### **1.2.2.1 Concrete Interface**

A concrete interface is an interface between the algorithm module and the application/framework. This interface provides a generic (non-vendor specific) interface to the application. For example, the framework can call the function MODULE apply() instead of MODULE VENDOR apply(). The following files make up this interface:

- Header file MODULE.h Contains any required definitions/global variables for the interface.
- Source File MODULE.c Contains the source code for the interface functions.

### <span id="page-13-0"></span>**1.2.2.2 Abstract Interface**

This interface, also known as the IALG Interface, defines the algorithm implementation. This interface is defined by the algorithm vendor but must comply with the XDAIS rules and guidelines. The following files make up this interface:

- □ Header file iMODULE.h Contains table of implemented functions, also known as the IALG function table, and definition of the parameter structures and module objects.
- □ Source File iMODULE.c Contains the default parameter structure for the algorithm.

### **1.2.2.3 Vendor Implementation**

Vendor implementation refers to the set of functions implemented by the algorithm vendor to match the interface. These include the core processing functions required by the algorithm and some control-type functions required. A table is built with pointers to all of these functions, and this table is known as the function table. The function table allows the framework to invoke any of the algorithm functions through a single handle. The algorithm instance object definition is also done here. This instance object is a structure containing the function table (table of implemented functions) and pointers to instance buffers required by the algorithm.

### **1.2.3 Application Development**

Figure 1-3 illustrates the steps used to develop an application. This flowchart illustrates the creation, use, and deletion of an algorithm. The handle to the instance object (and function table) is obtained through creation of an instance of the algorithm. It is a pointer to the instance object. Per XDAIS guidelines, software API allows direct access to the instance data buffers, but algorithms provided by SPIRIT prohibit access.

Detailed flow charts for each particular algorithm is provided by the vendor.

<span id="page-14-0"></span>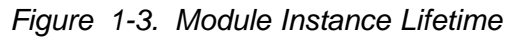

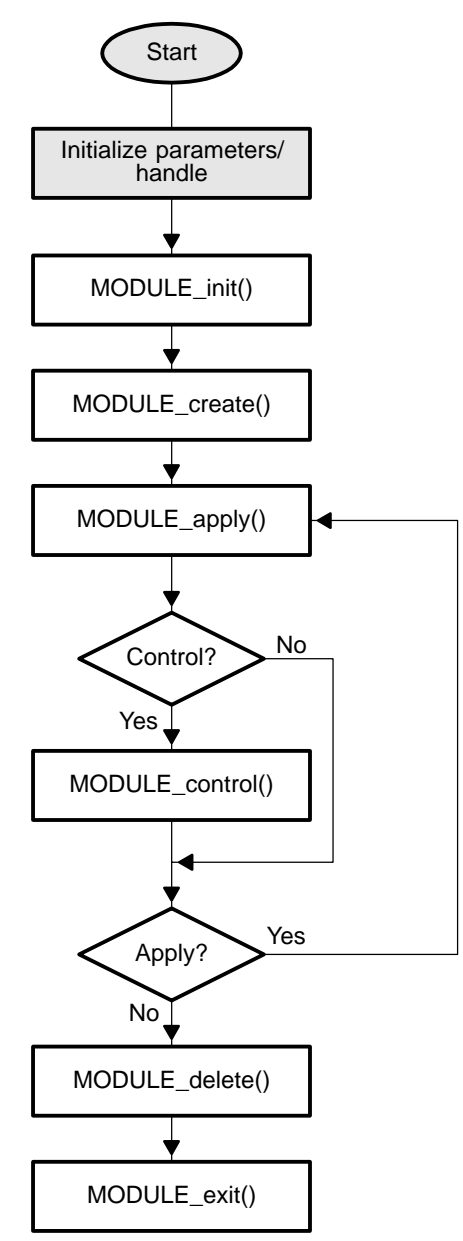

The steps below describe the steps illustrated in Figure 1-3.

- <span id="page-15-0"></span>**Step 1:** Perform all non-XDAIS initializations and definitions. This may include creation of input and output data buffers by the framework, as well as device driver initialization
- **Step 2:** Define and initialize required parameters, status structures, and handle declarations.
- **Step 3:** Invoke the MODULE\_init() function to initialize the algorithm module. This function returns nothing. For most algorithms, this function does nothing.
- **Step 4:** Invoke the MODULE create() function, with the vendor's implementation ID for the algorithm, to create an instance of the algorithm. The MODULE\_create() function returns a handle to the created instance. You may create as many instances as the framework can support.
- **Step 5:** Invoke the MODULE  $apoly()$  function to process some data when the framework signals that processing is required. Using this function is not obligatory and vendor can supply the user with his own set of functions to obtain necessary processing.
- **Step 6:** If required, the MODULE control() function may be invoked to read or modify the algorithm status information. This function also is optional. Vendor can provide other methods for status reporting and control.
- **Step 7:** When all processing is done, the MODULE delete() function is invoked to delete the instance from the framework. All instance memory is freed up for the framework here.
- **Step 8:** Invoke the MODULE exit() function to remove the module from the framework. For most algorithms, this function does nothing.

The integration flow of specific algorithms can be quite different from the sequence described above due to several reasons:

- □ Specific algorithms can work with data frames of various lengths and formats. Applications can require more robust and effective methods for error handling and reporting.
- □ Instead of using the MODULE\_apply() function, SPIRIT Corp. algorithms use extended interface for data processing, thereby encapsulating data buffering within XDAIS object. This provides the user with a more reliable method of data exchange.

## <span id="page-16-0"></span>**1.3 Limitations**

Table 1-1 lists the limitations for this version of SPIRIT Corp. Echo Canceller.

Table 1-1. Limitations for Echo Canceller

| <b>Feature</b>               | Limitation                                                               |
|------------------------------|--------------------------------------------------------------------------|
| Supported ITU recommendation | G.168 and G.165                                                          |
| Tone Disabler                | Not inside Echo Canceller object. Can be<br>added as an external object. |
| Comfort noise generator      | Not inside Echo Canceller object. Can be<br>added as an external object. |
| Maximum echo path delay      | 16, 32, and 64 ms                                                        |
| Input/output signal range    | PCM range (14-bit)                                                       |

# **Chapter 2**

# Echo Canceller Integration

<span id="page-17-0"></span>This chapter provides input signal requirements, descriptions, diagrams, and examples explaining the integratino of the Echo Canceller (EC) with frameworks.

### **Topic Page**

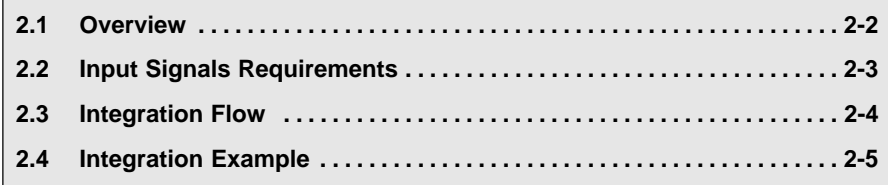

## <span id="page-18-0"></span>**2.1 Overview**

Figure 2-1 shows Echo Canceller flowchart.

Figure 2-1. Echo Canceller Diagram

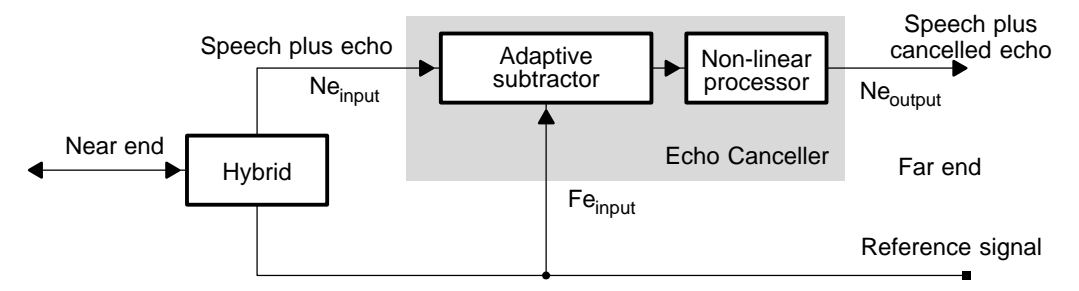

Echo Canceller is used for cancellation of echoes created by a telephone hybrid. In **Fe** denotes far end speech (reference signal), **Ne input** denotes echo with near end speech, **Ne** <sub>output</sub> denotes near end speech without echo.

## <span id="page-19-0"></span>**2.2 Input Signals Requirements**

As mentioned in section 2.1, the purpose of Echo Canceller is to cancel echoes caused by hybrid connections in telephone networks. This can be achieved if the Echo Canceller's input signals conform to specific requirements. The User must follow them, otherwise, strong Echo Canceller performance degradation may be experienced.

The requirements are as follows:

□ Echo signal (Ne) must be delayed relatively to reference signal (Fe).

### **Note: Echo Signal Delay**

If it is only possible to obtain an echo signal with additional fixed delays, compensate by delaying reference signals of the same value before performing echo cancellations.

- □ Maximum echo delay must not exceed currently selected EC maximum echo path delay defined by IEC Tail.
- □ Input and output samples should be linear PCM samples with absolute values less than 8159 (this is the maximum value for linear samples after µ-law expansion)
- □ The average amplitude of a reference signal (Fe) must not increase by more than 5000.
- □ The average amplitude of an echo signal must not exceed half the average amplitude of a reference signal (Fe).
- A Reference and echo signal must not have any DC offset.
- □ The Echo canceller is sensitive to non-linear distortions (clipping, etc.) in input signals. The presence of more distortions result in further EC performance degradation.
- **Echo canceller is designed to cancel an echo caused by a hybrid connec**tion in telephone networks that changes slowly, therefore it would not be able to track rapid large continuous changes in an echo path.

## <span id="page-20-0"></span>**2.3 Integration Flow**

For integration of Echo Canceller into user Framework it is necessary to perform the following steps:

**Step 1:** Create an Echo Canceller object.

To accomplish this, it is necessary to invoke the EC\_Handle EC\_create(const IEC\_Fxns \*fxns, const EC\_Params \*prms) routine.

The first parameter of this function is a pointer to table of EC virtual methods &EC\_SPCORP\_IEC, and the second parameter is a pointer to structure of EC parameters (this structure is described below).

This routine returns a pointer to the created EC object.

### **Step 2:** Run the Echo Canceller.

To accomplish this, it is necessary to periodically invoke the  $EC_{\text{pro}-}$ cess(EC\_Handle handle, Int \*fe, Int \*ne, Int size) routine, each size/8 ms.

The first parameter of this function is a pointer to EC object, the second parameter is a pointer to reference (Far end) speech samples, the third parameter is a pointer to echo with near end speech samples, the fourth parameter is the number of samples to be processed.

The third parameter ne is also used as a pointer to output near end speech samples without echo.

Thus, after the call to EC process() routine, the near end speech input samples with echo are replaced by near speech samples without echo.

**Step 3:** At the end of operation, delete Echo Canceller object.

To accomplish this, it is necessary to invoke the  $Void$  EC delete(EC\_Handle handle) routine.

The first parameter of this function is a pointer to the object to be deleted.

## <span id="page-21-0"></span>**2.4 Integration Example**

The following code example demonstrates Echo Canceller integration:

```
extern void OpenFiles(void);
extern void CloseFiles(void);
/* Create a pointer to EC object */
EC Handle Ecn;
void main(void)
{
   int16 fe[BUFFER_LENGTH];
   int16 ne[BUFFER_LENGTH];
   /* Open files ref, echo, res with reference, echo and cleared speech */
   OpenFiles();
   /*Create EC object for maximum echo path delay 32 ms */
   /* (255 Taps of adaptive subtracting flter) */
   Ecn=EC_create(&EC_SPCORP_IEC, &IEC_PARAMS);
   while(1)
   {
     if(fread_(&fe[0],sizeof(int16),BUFFER_LENGTH,ref)!=BUFFER_LENGTH)
       break;
     if(fread_(&ne[0],sizeof(int16),BUFFER_LENGTH,echo)!=BUFFER_LENGTH)
       break;
     /* Process BUFFER_LENGTH samples */
     EC_process(Ecn,&fe[0],&ne[0],BUFFER_LENGTH);
     /*Save result */
     fwrite_(&ne[0],sizeof(int16),BUFFER_LENGTH,res);
 }
   /* Delete Ec object */
   EC_delete(Ecn);
   /* Close all files */
   CloseFiles();
}
```
# **Chapter 3**

# <span id="page-22-0"></span>Echo Canceller (EC) API Descriptions

This chapter provides the user with a clear understanding of Echo Canceller (EC) algorithms and their implementation with the TMS320 DSP Algorithm Standard interface (XDAIS).

### **Topic Page**

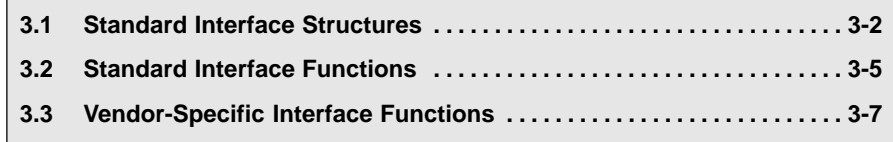

## <span id="page-23-0"></span>**3.1 Standard Interface Structures**

The section describes parameters, status structures and standard methods for the Echo Canceller.

Table 3-1 lists the type and location of the Standard Interface structures.

Table 3-1. Standard Interface Structures Summary

| <b>Parameters</b>                     | Located in Table |
|---------------------------------------|------------------|
| Echo Canceller Run-Time Creation      | Table 3-2        |
| <b>IEC</b> Tail Enumerator Definition | Table 3-3        |
| <b>Bit Definition in ecstate Word</b> | Table 3-4        |
| <b>EC Status Structure</b>            | Table 3-5        |

### **3.1.1 Parameters Structure**

**Description** This structure is used for creation of Echo Canceller object. A default parameter structure is defined in "iec.c" file

### **Structure Definition**

### Table 3-2. Echo Canceller Run-Time Creation Parameters

typedef struct IEC\_Params{

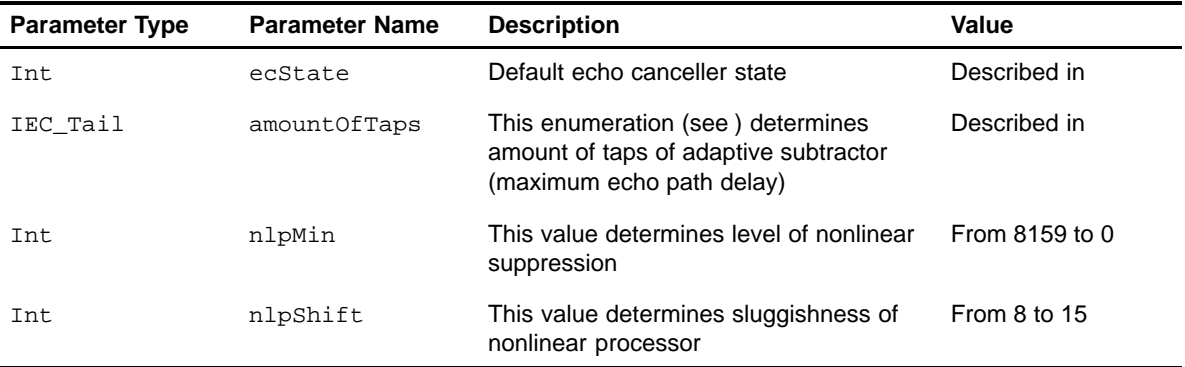

} IEC\_Params

<span id="page-24-0"></span>Table 3-3. IEC\_Tail Enumerator Definition

| typedef enum { |                                                    |
|----------------|----------------------------------------------------|
| Value          | <b>Description</b>                                 |
| IEC TAIL127    | Maximum echo delay path equals to 16 ms (127 Taps) |
| IEC TAIL255    | Maximum echo delay path equals to 32 ms (255 Taps) |
| IEC TAIL511    | Maximum echo delay path equals to 64 ms (511 Taps) |
| IEC_Tail       |                                                    |

Table 3-4. Bit Definition in ecState Word

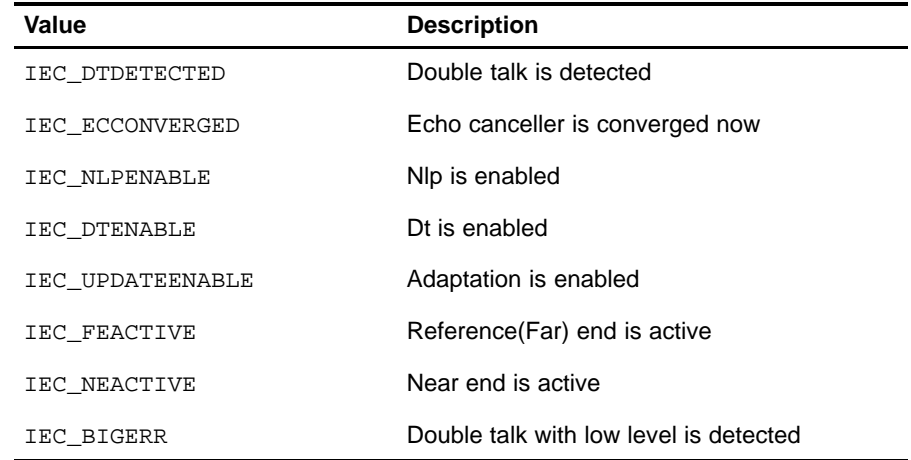

**Type** IEC\_PARAMS is defined in "iec.h" file.

## <span id="page-25-0"></span>**3.1.2 Status Structure**

**Description** This structure is used for Echo Canceller state control. Call EC\_getStatus() function to obtain this structure.

### **Structure Definition**

### Table 3-5. EC Status Structure

typedef struct IEC\_Status {

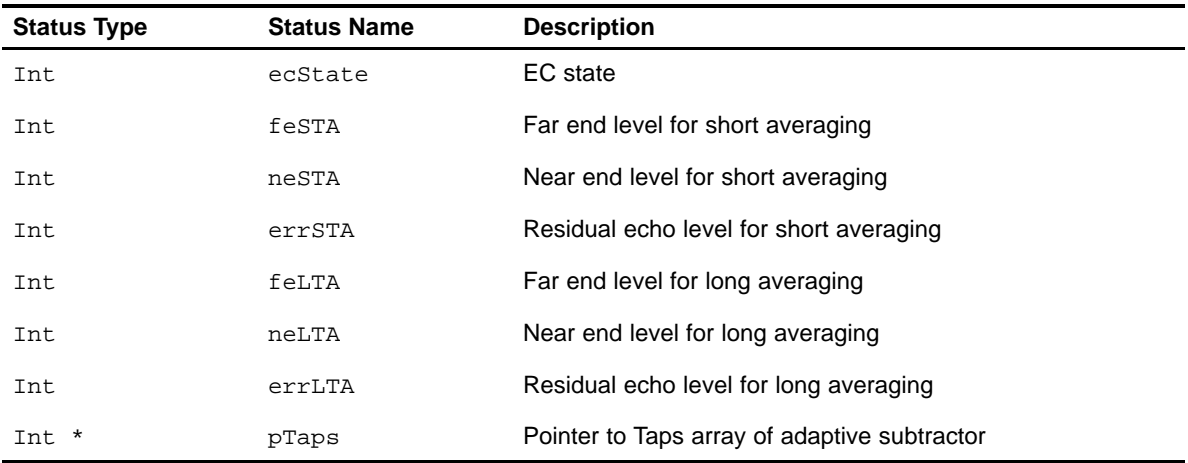

} IEC\_Status;

**Type** IEC\_Status is defined in "iec.h" file.

## <span id="page-26-0"></span>**3.2 Standard Interface Functions**

The EC functions in this section are required when using the algorithm CNG.

EC\_apply() and EC\_control() are optional, but neither are supported by Spirit Corp.

Table 3-6 summarizes the standard Interface functions of the Echo Canceller API.

**Functions Description CONSIDER <b>See Page...** EC create Instance creation 3-5 EC\_delete Instance deletion [3-6](#page-27-0) EC\_init Algorithm initialization [3-6](#page-27-0) EC\_exit Algorithm deletion [3-6](#page-27-0)

Table 3-6. Echo Canceller Standard Interface Functions

## **3.2.1 Instance Creation**

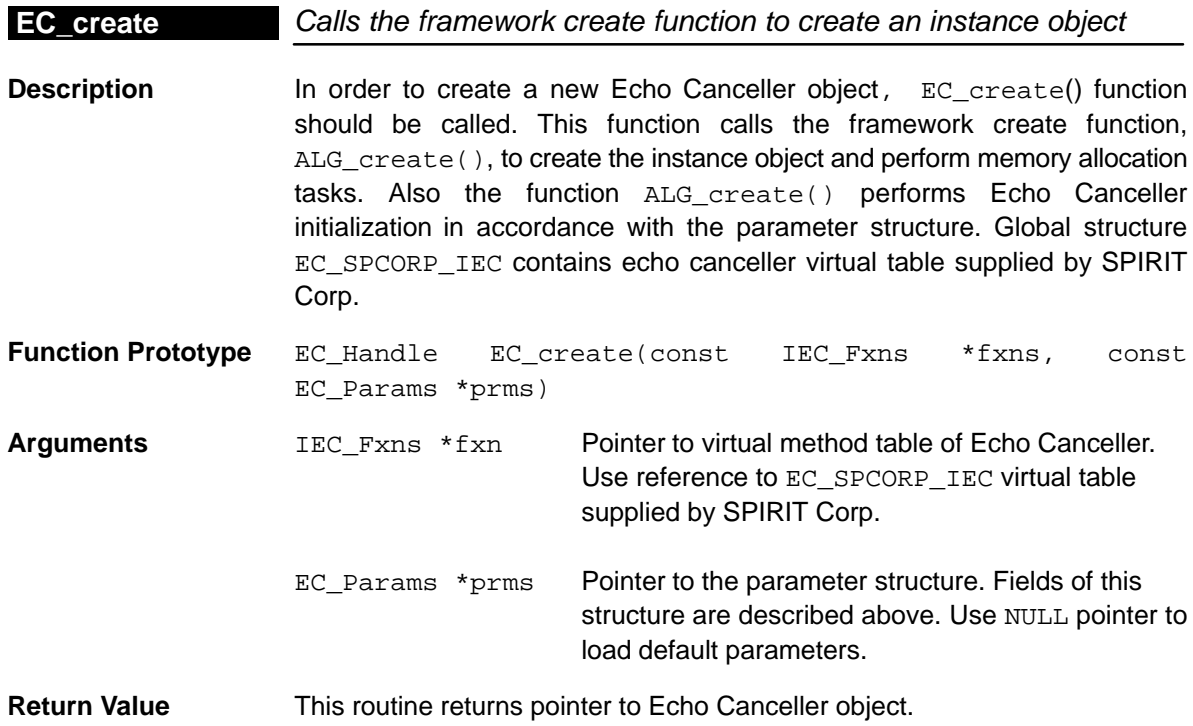

## <span id="page-27-0"></span>**3.2.2 Instance Deletion**

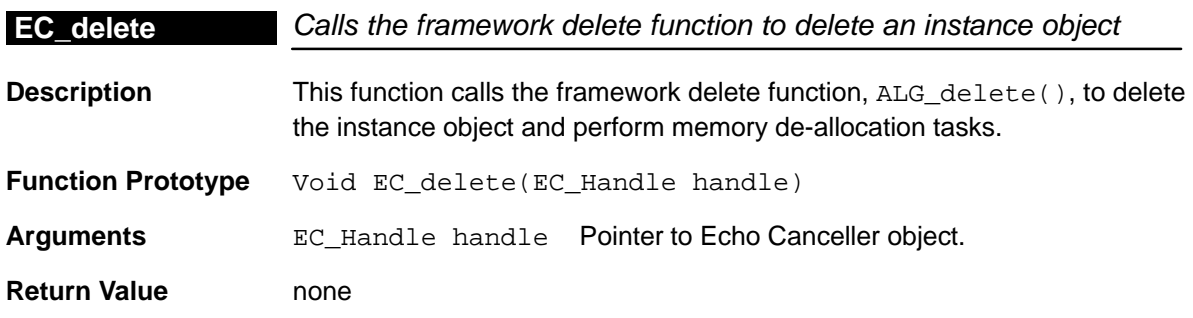

## **3.2.3 Algorithm Initialization**

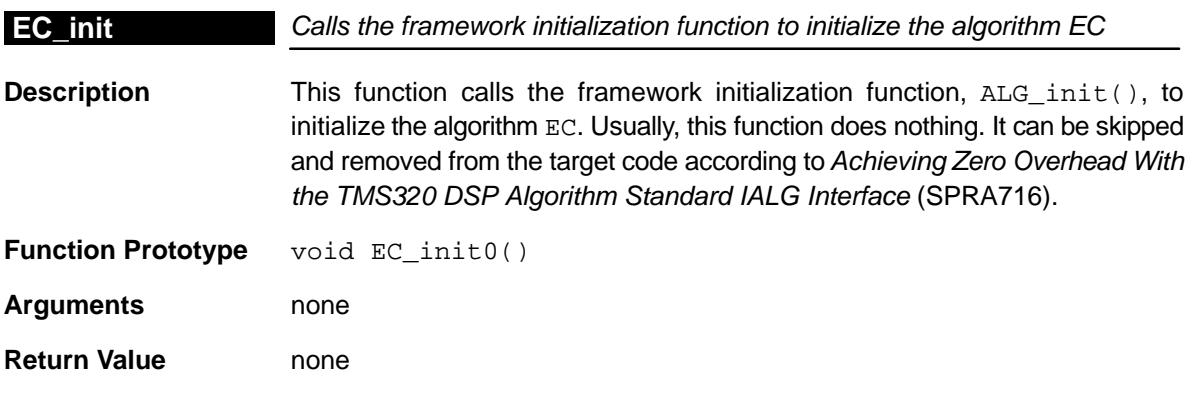

# **3.2.4 Algorithm Deletion**

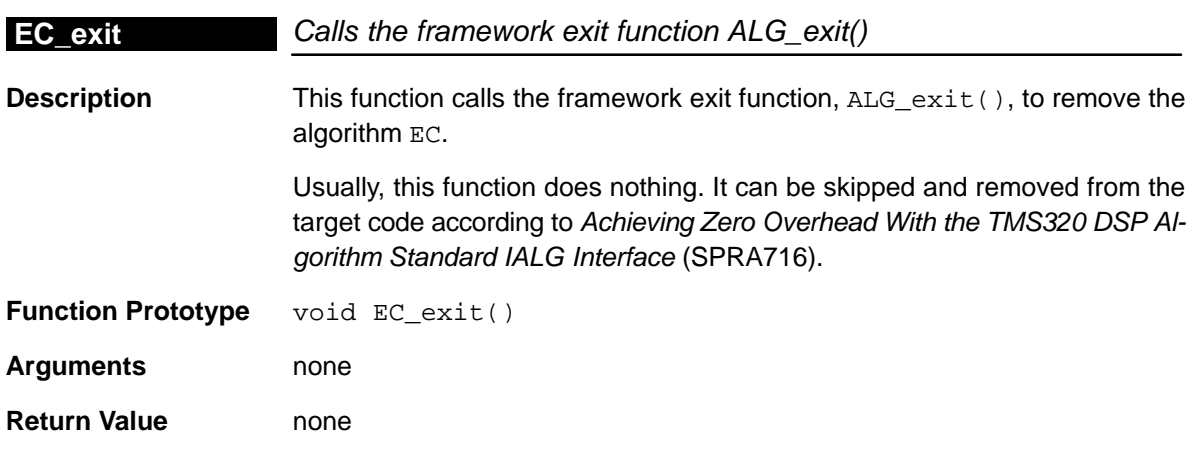

## <span id="page-28-0"></span>**3.3 Vendor-Specific Interface Functions**

In this section, functions in the SPIRIT's algorithm implementation and interface (extended IALG methods)are described.

Table 3-7 summarizes SPIRIT's API functions of Echo canceller.

The whole interface is located in header files iec.h, ec.h, ec\_spcorp.h.

Table 3-7. Echo Canceller Vendor-Specific Interface Functions

| <b>Functions</b>    | <b>Description</b> | See Page |
|---------------------|--------------------|----------|
| EC process ()       | Process samples    | $3 - 7$  |
| $EC$ qetStatus()    | Status reporting   | $3-8$    |
| $EC$ change State() | Status changing    | $3 - 8$  |

## **3.3.1 Status Reporting**

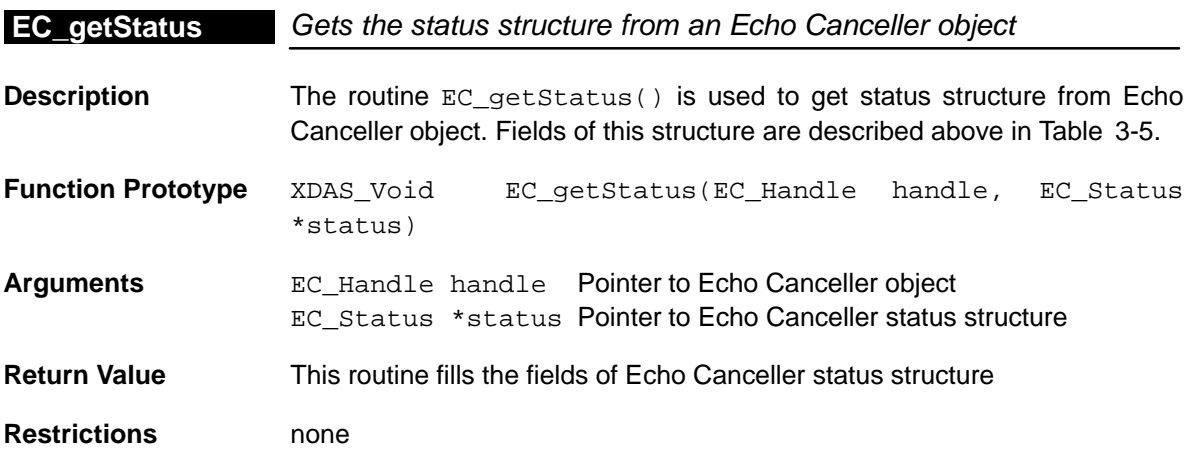

## <span id="page-29-0"></span>**3.3.2 Process Samples**

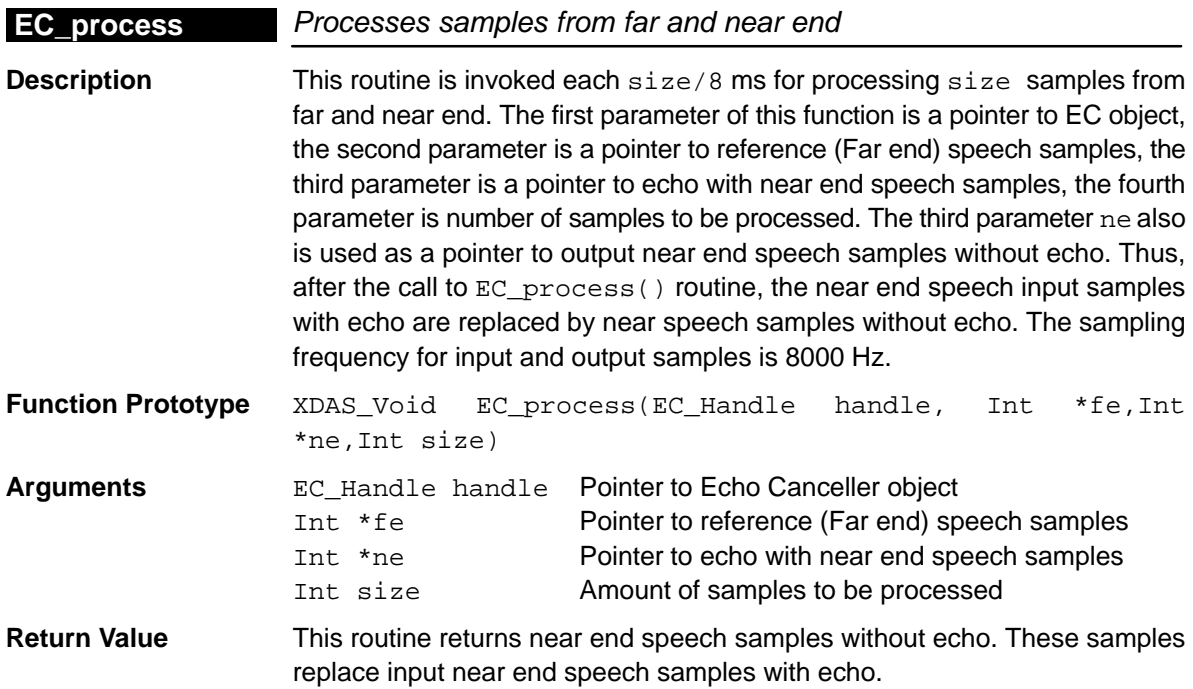

## **3.3.3 State Changing**

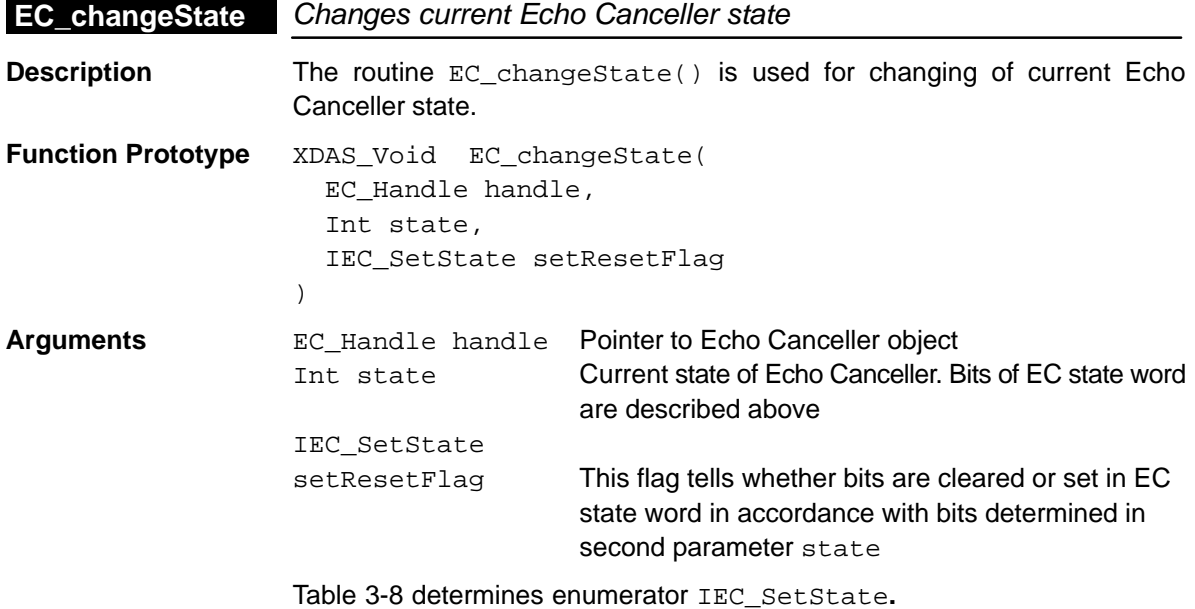

## <span id="page-30-0"></span>Table 3-8. IEC\_SetState Enumerator

typedef enum IEC\_SetState{

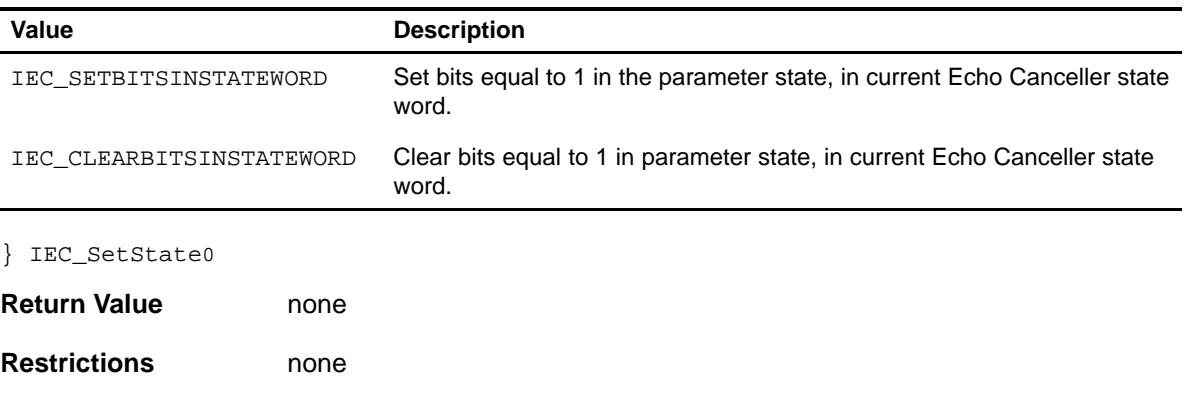

# **Appendix A Appendix A**

# Test Environment

<span id="page-31-0"></span>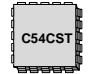

### **Note: Test Environment Location**

This chapter describes test environment for the EC object.

For TMS320C54CST device, test environment for standalone EC object is located in the Software Development Kit (SDK) in Src\FlexExamples\StandaloneXDAS\G.168.

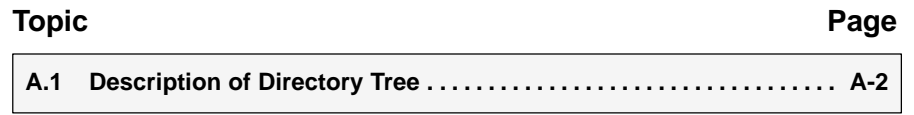

# <span id="page-32-0"></span>**A.1 Description of Directory Tree**

The SDK package includes the test project "test.pjt" and corresponding reference test vectors. The user is free to modify this code as needed, without submissions to SPIRIT Corp.

Table A-1. Test Files for EC

| <b>File</b>                 | <b>Description</b>            |
|-----------------------------|-------------------------------|
| main.c                      | Test file                     |
| FileC5x.c                   | File input/output functions   |
| $\therefore$ ROM CSTRom.s54 | ROM entry address             |
| Test.cmd                    | Linker command file           |
| Vectors\output.pcm          | Reference output test vectors |

### **A.1.1 Test Vectors Format**

All test vectors are raw PCM files with following parameters:

- □ Test vector ref\_sp.bin includes far end (reference) speech samples
- □ Test vector echo\_sp.bin includes near end speech samples wioth far end echo.
- **Test vector res.bin includes near end speech samples.**

### <span id="page-33-0"></span>**A.1.2 Test Project**

To build and run a project, the following steps must be performed:

**Step 1:** Open the project: Project\Open

- **Step 2:** Build all necessary files: Project\Rebuild All
- **Step 3:** Initialize the DSP: Debug\Reset CPU
- **Step 4:** Load the output-file: File\Load program
- **Step 5:** Run the executable: Debug\Run

Once the program finishes testing, the file Output.pcm will be written in the current directory. Compare this file with the reference vector contained in the directory Vectors.

### **Note: Test Duration**

Since the standard file I/O for EVM is very slow, testing may take several minutes. Test duration does not indicate the real algorithm's throughput.

# Index

# **A**

ALG, interface [1-3](#page-11-0) ALG activate [1-3](#page-11-0) ALG\_control [1-4](#page-12-0) ALG create [1-3](#page-11-0) ALG\_deactivate [1-4](#page-12-0) ALG\_delete [1-3](#page-11-0) ALG\_exit [1-4](#page-12-0) ALG\_init [1-4](#page-12-0) Algorithm Deletion [3-6](#page-27-0) Algorithm Initialization [3-6](#page-27-0) Application Development [1-5](#page-13-0) steps to creating an application [1-7](#page-15-0) Application/Framework [1-3](#page-11-0)

# **D**

Directory Tree [A-2](#page-32-0) Distortions. See Input Signals Requirements

# **E**

 $EC$  apply() [3-5](#page-26-0) EC\_changeState [3-8](#page-29-0) EC\_control() [3-5](#page-26-0) EC\_create [3-5](#page-26-0) EC delete [3-6](#page-27-0) EC\_exit [3-6](#page-27-0) EC\_getStatus [3-7](#page-28-0) EC\_init [3-6](#page-27-0) EC\_process [3-8](#page-29-0) Echo Canceller, limitations [1-8](#page-16-0) Environment, for testing [A-2](#page-32-0)

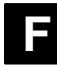

Framework [1-3](#page-11-0) Functions standard [3-5](#page-26-0) vendor-specific [3-7](#page-28-0)

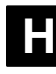

Header file for abstract interfaces [1-5](#page-13-0) for concrete interfaces [1-4](#page-12-0)

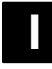

IALG [1-5](#page-13-0) IEC\_PARAMS [3-3](#page-24-0) IEC\_Params [3-2](#page-23-0) IEC\_SetState Enumerator [3-9](#page-30-0) IEC\_Status [3-4](#page-25-0) IEC\_Tail [3-3](#page-24-0) Input, signal requirements [2-3](#page-19-0) Input Signals Requirements [2-3](#page-19-0) Instance Creation [3-5](#page-26-0) Instance Deletion [3-6](#page-27-0) Integration example of [2-5](#page-21-0) overview [2-2](#page-18-0) steps to integrating a EC generator into a framework [2-4](#page-20-0) Interface [1-4](#page-12-0) abstract [1-5](#page-13-0) concrete [1-4](#page-12-0) vendor implementation [1-5](#page-13-0)

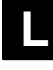

Limitations, Echo Canceller [1-8](#page-16-0)

# **M**

Module Instance Lifetime. See Application Development

# **P**

parameters Bit Definition in ecState Word [3-3](#page-24-0) Echo Canceller Run-Time creation [3-2](#page-23-0) IEC\_Tail Enumerator Definition [3-3](#page-24-0) Process Samples [3-8](#page-29-0)

# **S**

Signals, requirements [2-3](#page-19-0) Source file for abstract interfaces [1-5](#page-13-0) for concrete interfaces [1-4](#page-12-0) State Changing [3-8](#page-29-0) Status Reporting [3-7](#page-28-0)

**Structures** parameters [3-2](#page-23-0) standard [3-2](#page-23-0) status [3-4](#page-25-0) EC [3-4](#page-25-0)

# **T**

Test files [A-2](#page-32-0) format [A-2](#page-32-0) project [A-3](#page-33-0) Test Environment [A-2](#page-32-0)

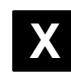

### XDAIS Application Development [1-5](#page-13-0) Application/Framework [1-3](#page-11-0)

basics [1-3](#page-11-0) Interface [1-4](#page-12-0) related documentaion [1-2](#page-10-0) System Layers, illustration of [1-3](#page-11-0)